GNU Radio Companion (GRC) module for openHPSDR Hermes/Metis

ARRL / TAPR Digital Communications Conference Seattle, WA

Tom McDermott, N5EG

September 21, 2013

#### **Outline**

- GNU Radio (GR) and GNU Radio Companion (GRC).
- Integrating HPSDR into GRC.
	- Hermes / Metis with Ethernet Interface.
	- Tested with both Hermes and Metis/Atlas.
- Some applications of GRC and HPSDR.
- Where to find, how to install the software.
	- Notes about GRC version 3.7
- References

# GNU Radio and GNU Radio Companion (GRC)

#### • GNU Radio (GR)

- Library of DSP modules; some Python, some C++.
- Graphical display & input, file I/O, soundcard audio I/O, network I/O.
- Real-time data stream management.
- Real-time code usually in C++ for performance.
- Open source. I've run it on Ubuntu 12.04, 12.10, 13.04.
- Reports of Windows & MAC with the right platform environment. However issues noted on reflector...
- GNU Radio Companion (GRC)
	- GUI front end to GNU Radio.
	- Create *real-time* DSP implementations via drag-and-drop without writing code.

#### HPSDR & GRC

- Project to add Ethernet-based HPSDR radios (Hermes & Metis) to GRC.
- Developed as an *out-of-tree module* using the modtool.py generator.
	- Creates skeleton directories, module prototypes, make and cmake files.
	- Minimal 'make file' editing required.
	- Cmake and Make to build & install [hpsdr]/hermesNB.
- All code written in C++. Threaded buffer management, frame parsing, callbacks to set/change parameters.
	- $\sim$  1k source lines. GCC tool chain, standard Linux sockets & C headers.
- XML file: GUI labels & help text for the module.

#### Hermes/Metis Software

- Provides connection of Hermes receivers Rx0, Rx1 I/Q data as Gnuradio *source(s) 'out0', 'out1'*.
- Provides connection of Hermes transmitter I/Q data from Gnuradio *sink 'in'*.
- The module is *full duplex*. Tx + Rx simultaneously.
- Takes control inputs from GUI and sends formatted control registers to Hermes/Metis (embedded in data packets).
	- Set frequencies, attenuator, PTT, number of receivers, etc.
- Receives status from Hermes and sets internal variables.
	- ADC Overload, FPGA version. Right now -- not used.
- Limitation: supports only one Hermes/Metis at a time.

#### Software Block diagram

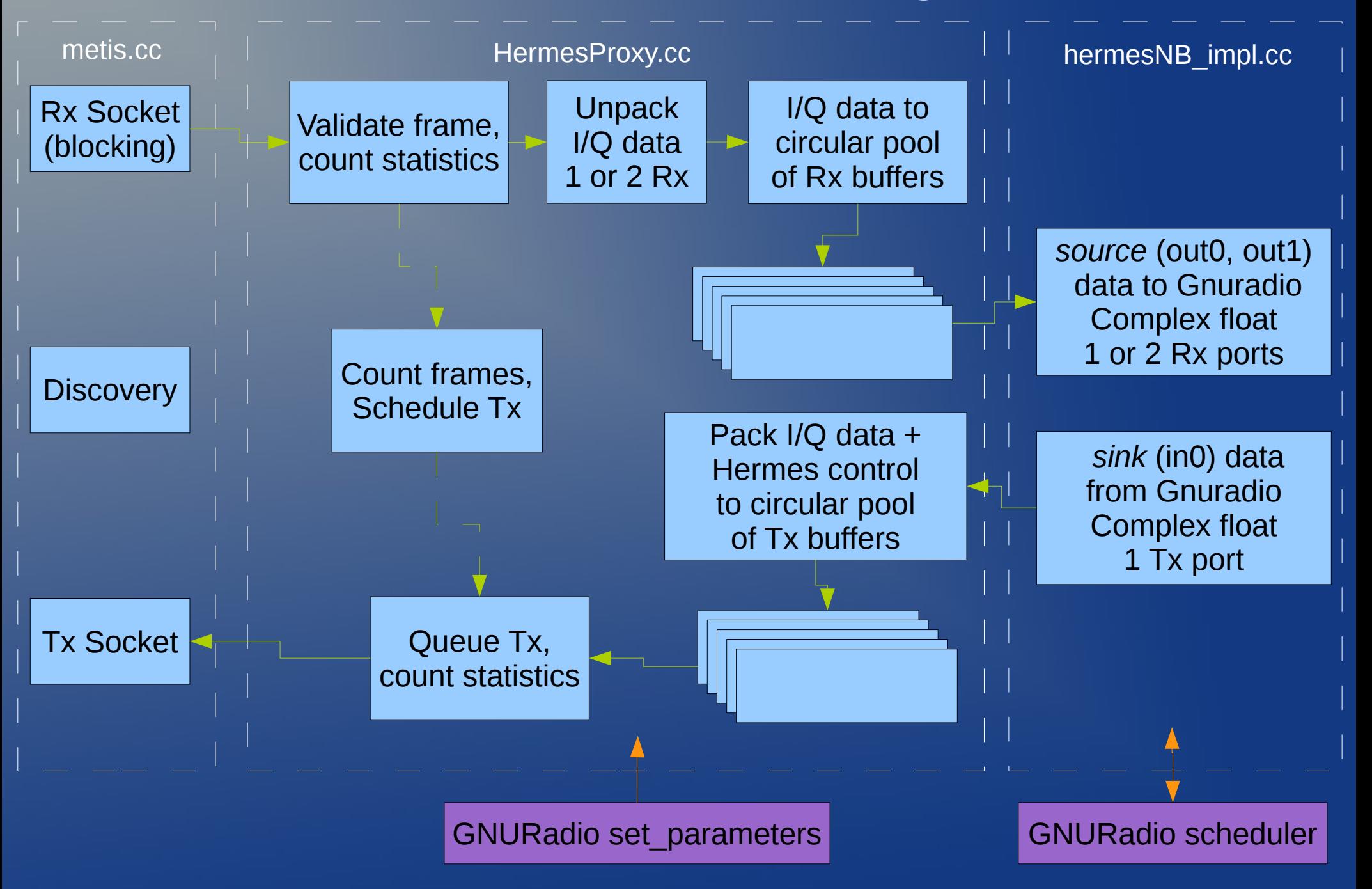

# Full Duplex

- Hermes hardware is full duplex. The PTT control does not turn the transmitter on or off.
	- PTT toggles a logic control output line. Typically used to switch a T/R relay, key an amplifier, etc.
- The hermesNB software implments:
	- TxPTTMode
		- $\cdot$  = 0: Set PTT Off (de-assert)
		- $\cdot$  = 1: PTT VOX if any Tx I/Q symbols in the current frame are non-zero, then assert PTT, else de-assert PTT.
		- $\bullet$  = 2: Set PTT On (assert)
	- PTTOnMutesRx = 1: If PTT is On (asserted), then Rx I/Q samples are zeroed out. Mutes the received signals.
	- PTTOffMutesTx = 1: If PTT is Off (not asserted), then Tx I/Q samples are zeroed out. Effectively sets transmitter output to zero.

# HPSDR Hermes & Metis/Atlas

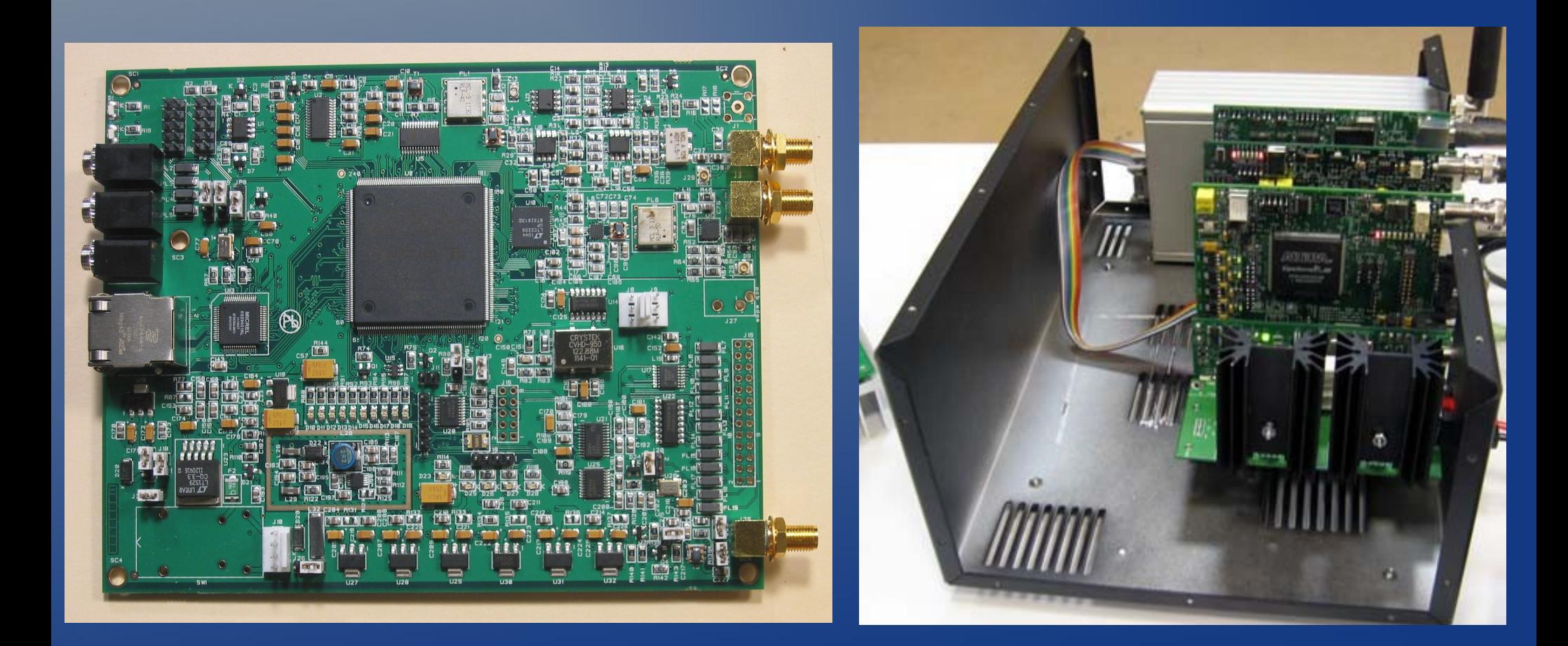

# What hermesNB GRC block looks like...

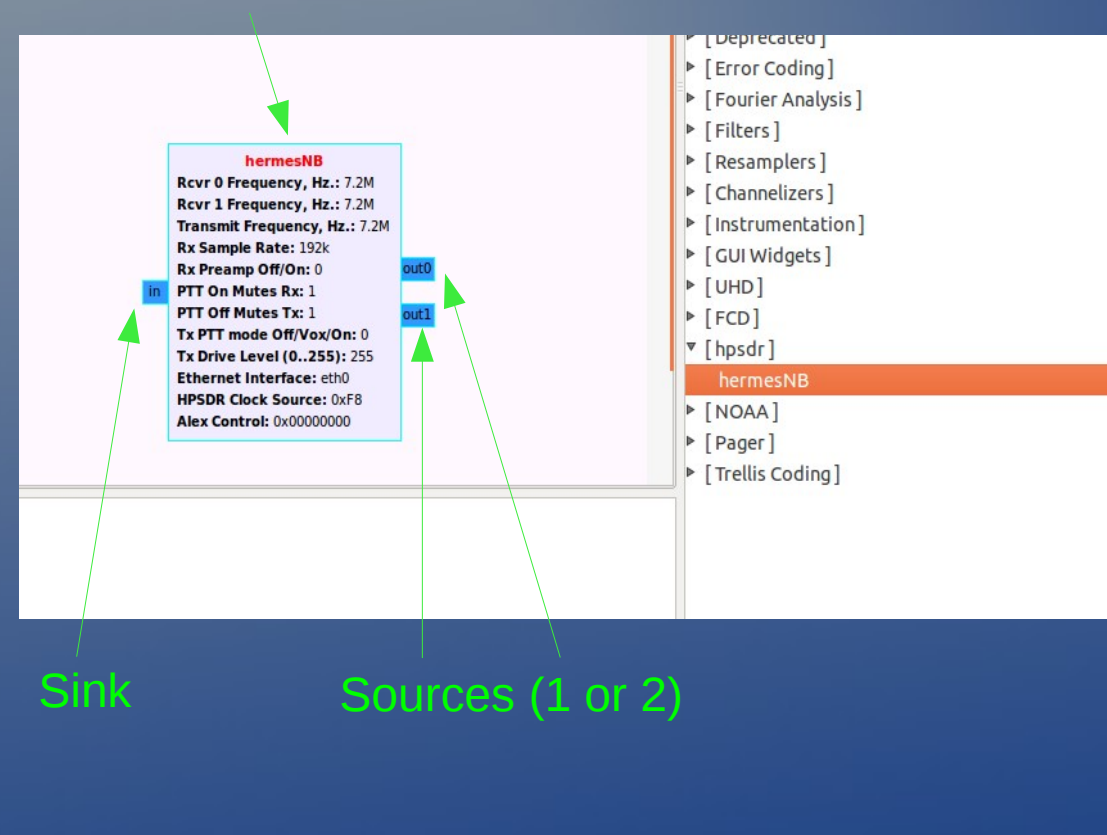

#### **Reference Properties: hermesNB**

#### **Parameters:**

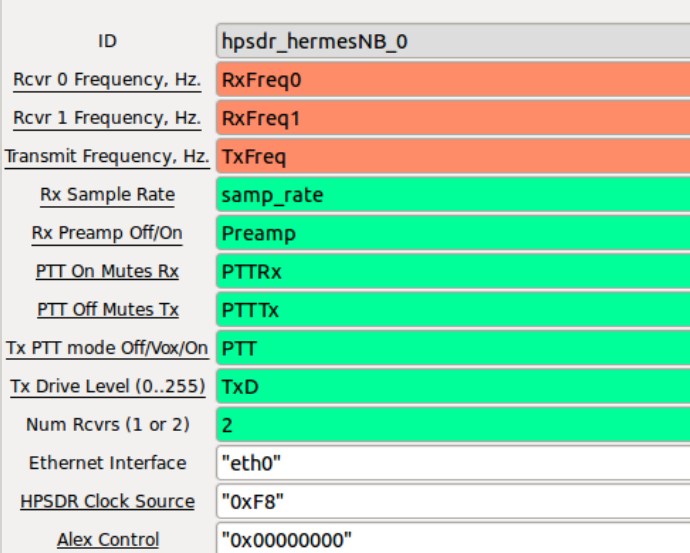

#### **Documentation:**

This block is the HPSDR Hermes/Metis module. It supports one or two receivers and one transmitter in the Narrow Band (digital downconversion) mode. \*RxSamp = 48000, 96000, 192000, or 384000 \*RxPreamp =  $0$  (Off), or  $1$  (On) \*PTTMode = 0 (TxOff), 1 (Vox on Txframe contents), or 2 (TxOn) \*PTTOffMutesTx = 0 (Tx always emits), 1 (Tx IQ is zeroed when PTT is Off) \*PTTOnMutesRx = 0 (Rx always receives), 1 (Rx IQ is zeroed when PTT is On) \*TxDrive = 0..255 (0 is minimum (but not zero) drive, 255 is maximum drive) Rcvr0 corresponds to out0, Rcvr1 corresponds to out1. \*Interface = the ethernet interface to use. Example: "eth0" {including quote marks}. \*Clock Source = HPSDR Clock Selector - 1 byte-> assigned to one register. byte->C1 when C0 = 0. Allows selection of clock and mic sources. Only upper 6 bits are used (lower 2 bits are overwritten by receive sample speed selection. Hermes ignores this register. Default value selects Mercury. Example: "0xfc" {including quote marks} \*Alex Control = HPSDR Alex Controls - 4 bytes, each assigned to one register. MSB->C3, 3rd byte->C4 for C0=0, 2nd byte->C3, LSB->C4 for C0 = 0x12. Example: "0x00000000" {including quote marks} See "HPSDR - USB Data Protocol" document.

hermesNB Properties (double click the block)

OK

# GRC Applications

• GRC is essentially a *software breadboard*.

- Real time DSP by dragging, dropping, wiring up processing blocks (not writing code).
- *Good* for learning, prototyping experimental setups, lab tests, DSP experiments, data capture & analysis, casual operation.
- *Not good* for building a replacement of PowerSDR or cuSDR. GRC control widgets are rudimentary by comparison.
- Multiple graphical display capabilities.
- Transient generation and capture capability.
- Ethernet Network I/O:
	- Communications with Hermes, plus:
		- UDP & TCP client / server for processed data streams.
		- XMLRPC (SOAP) for start, stop, parameter setting.

# Application: High Resolution Frequency Measurement

- Apply frequency standard to external reference input of Hermes.
- Set receiver frequency to precise small offset  $(-1 Hz)$ .

– FPGA NCO has 32-bit phase accumulator.

- Use narrow LPFilter and high decimation to create low-sample-rate complex output stream.
- Display output as FFT, Time, Constellation.
- Dump to file for long-duration post-processing if desired.
	- Fairly clean with a well-behaved unknown.
	- It looks really messy when listening to WWV + WWVH at the same time & strength.

#### Visualize + Listen + Save Time-Domain data to file

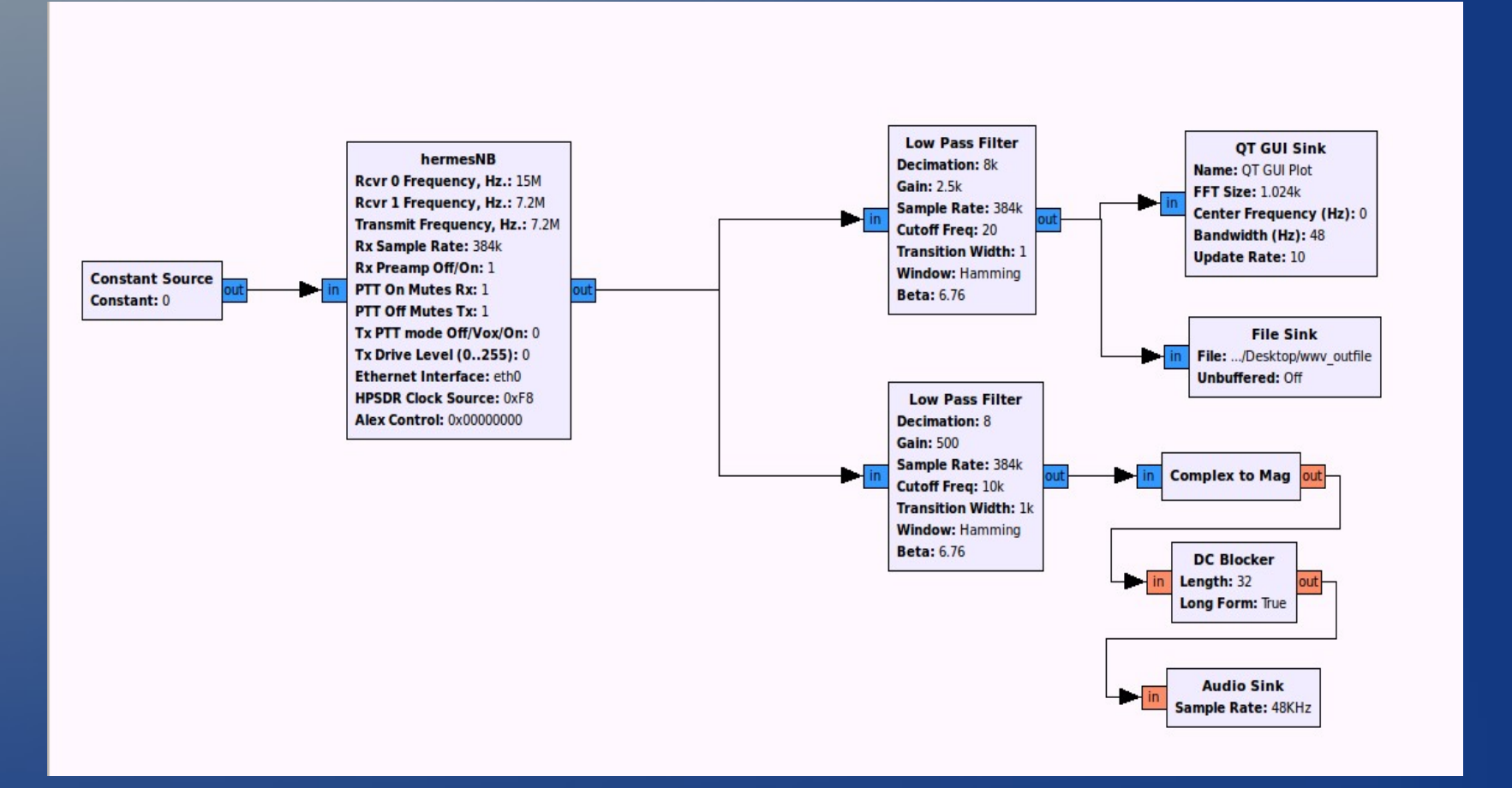

#### Time & Constellation Views

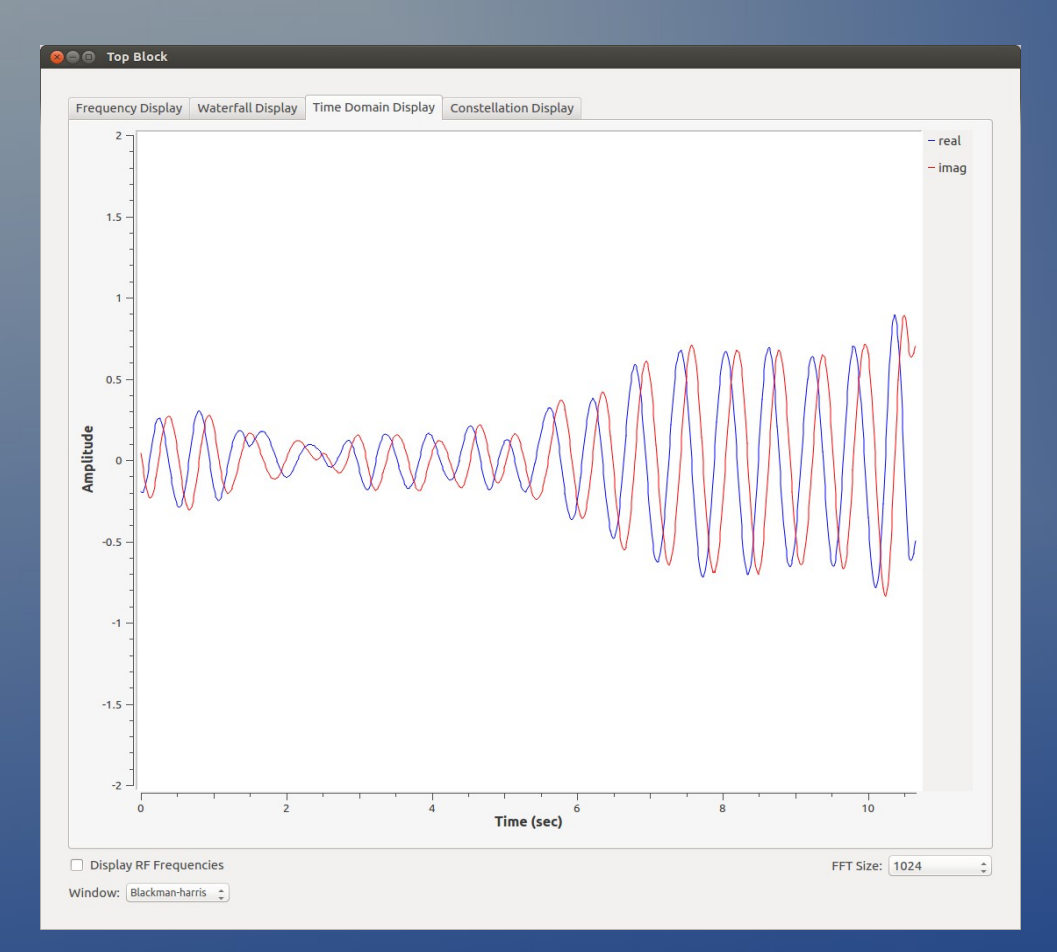

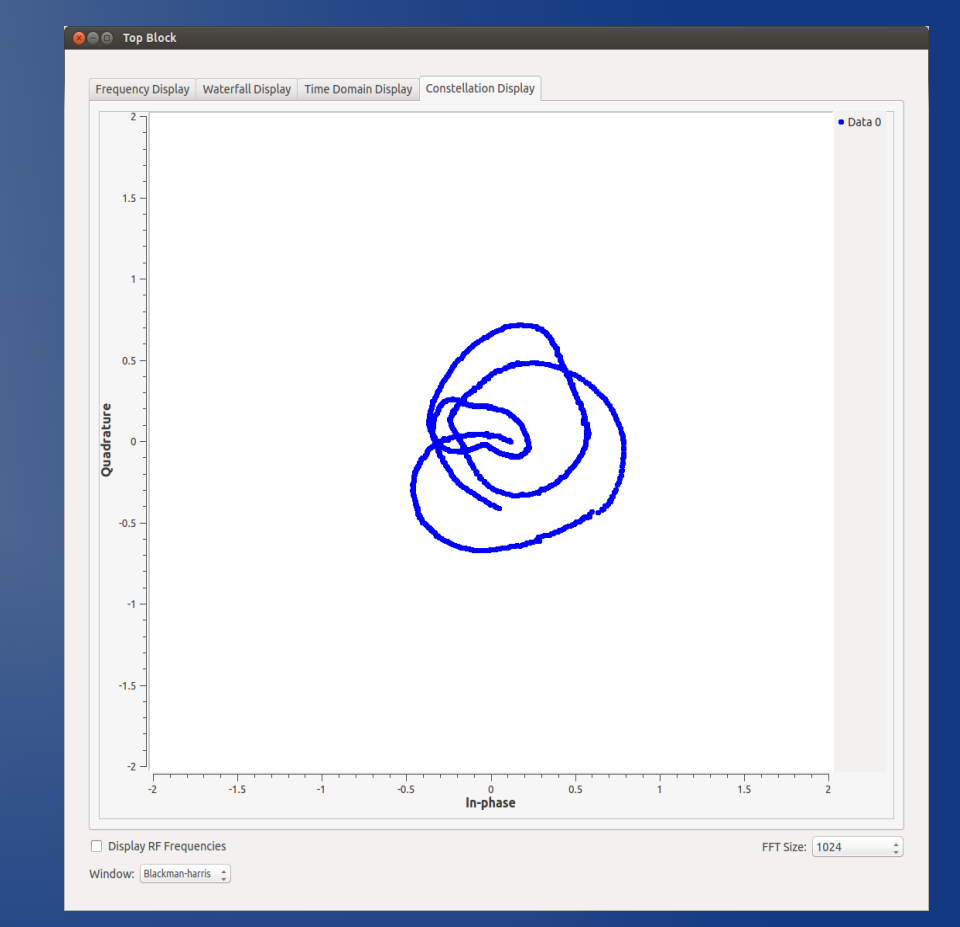

#### Application: Single-Signal SSB Receiver (using phasing method)

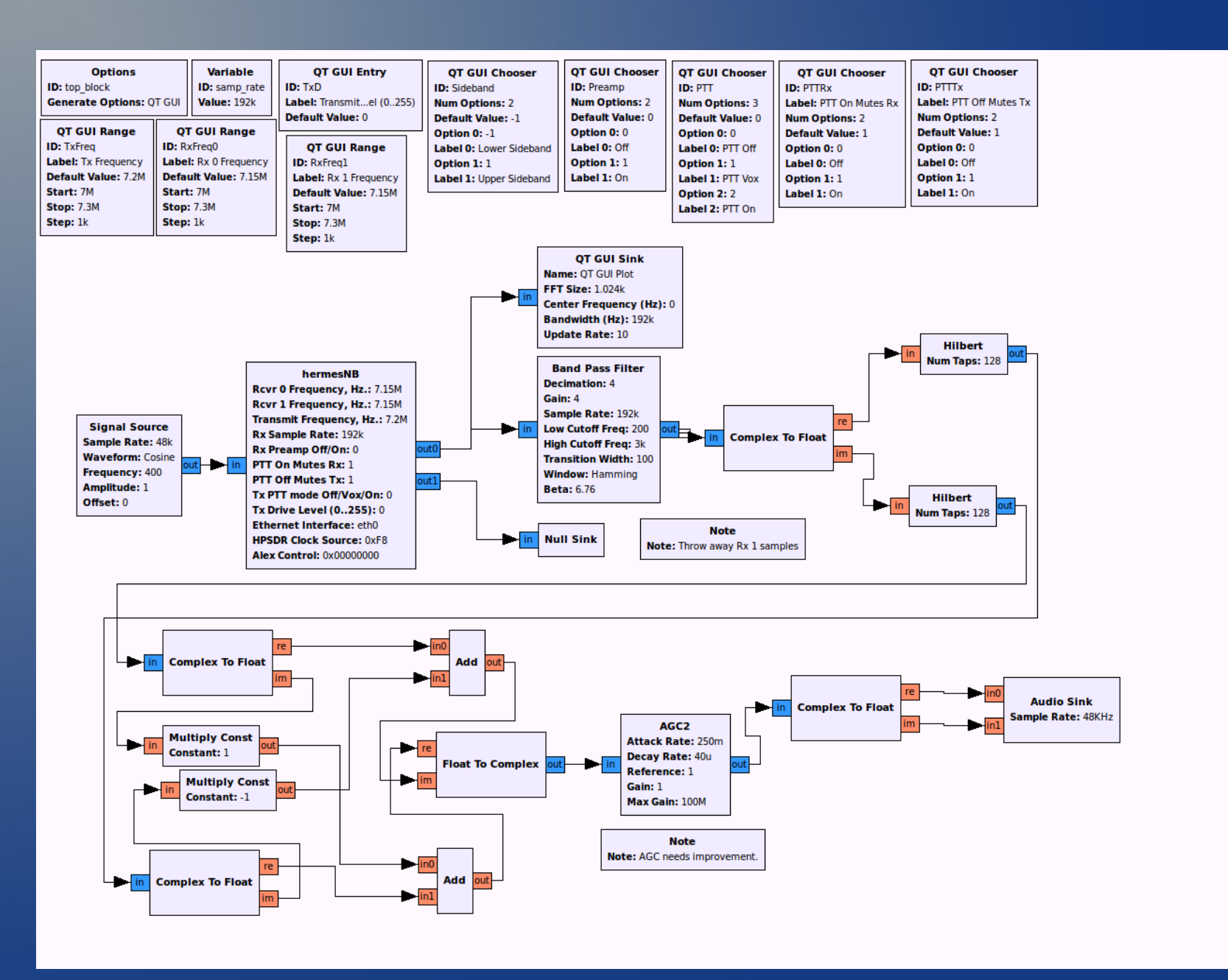

# GUI Control Panel

#### for previous flowgraph

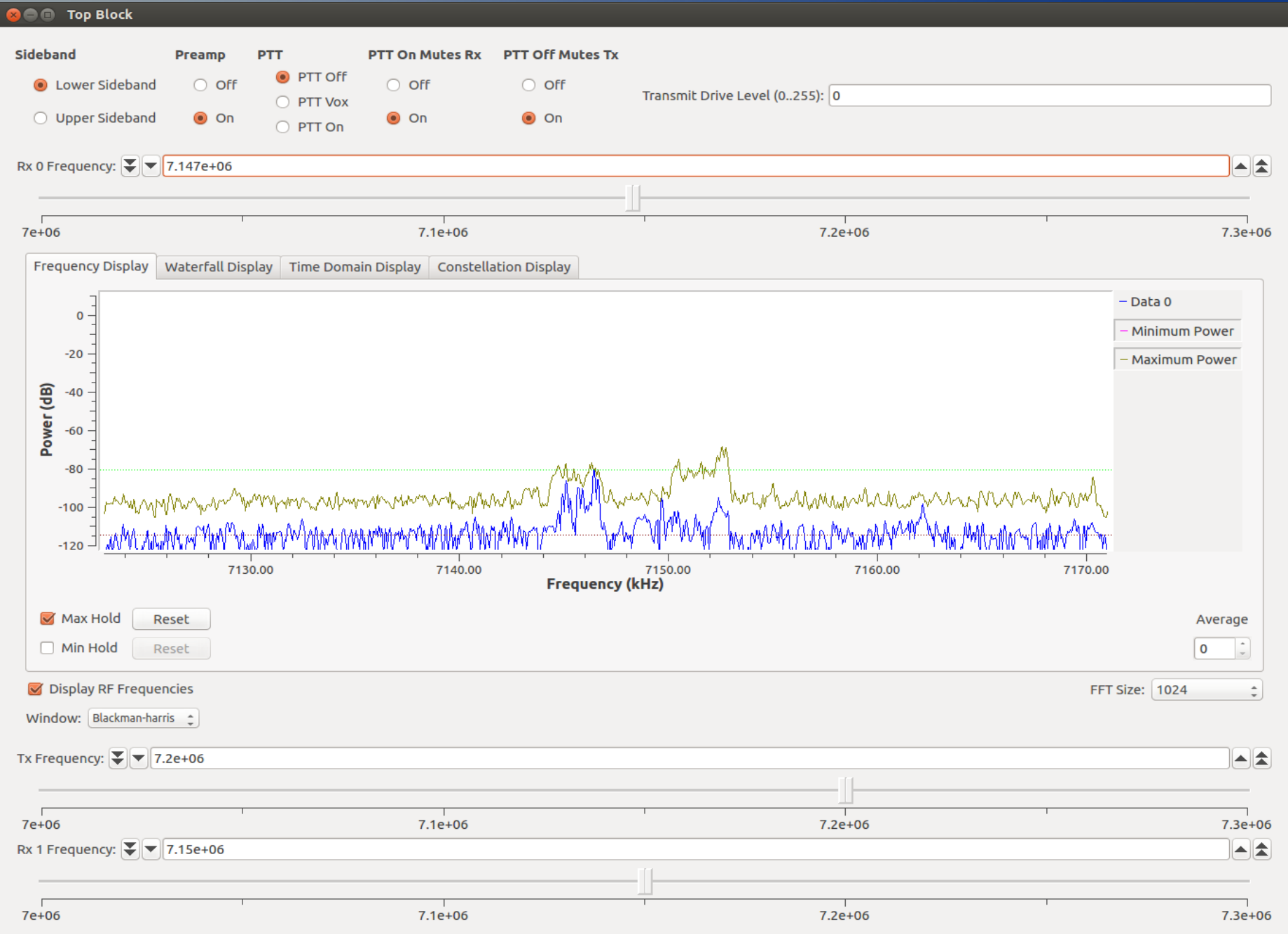

#### **GRC Console Window**

- Console window can be written by the Hermes/Metis software.
- Currently used for status, addresses, interfaces, packet counts, error messages.

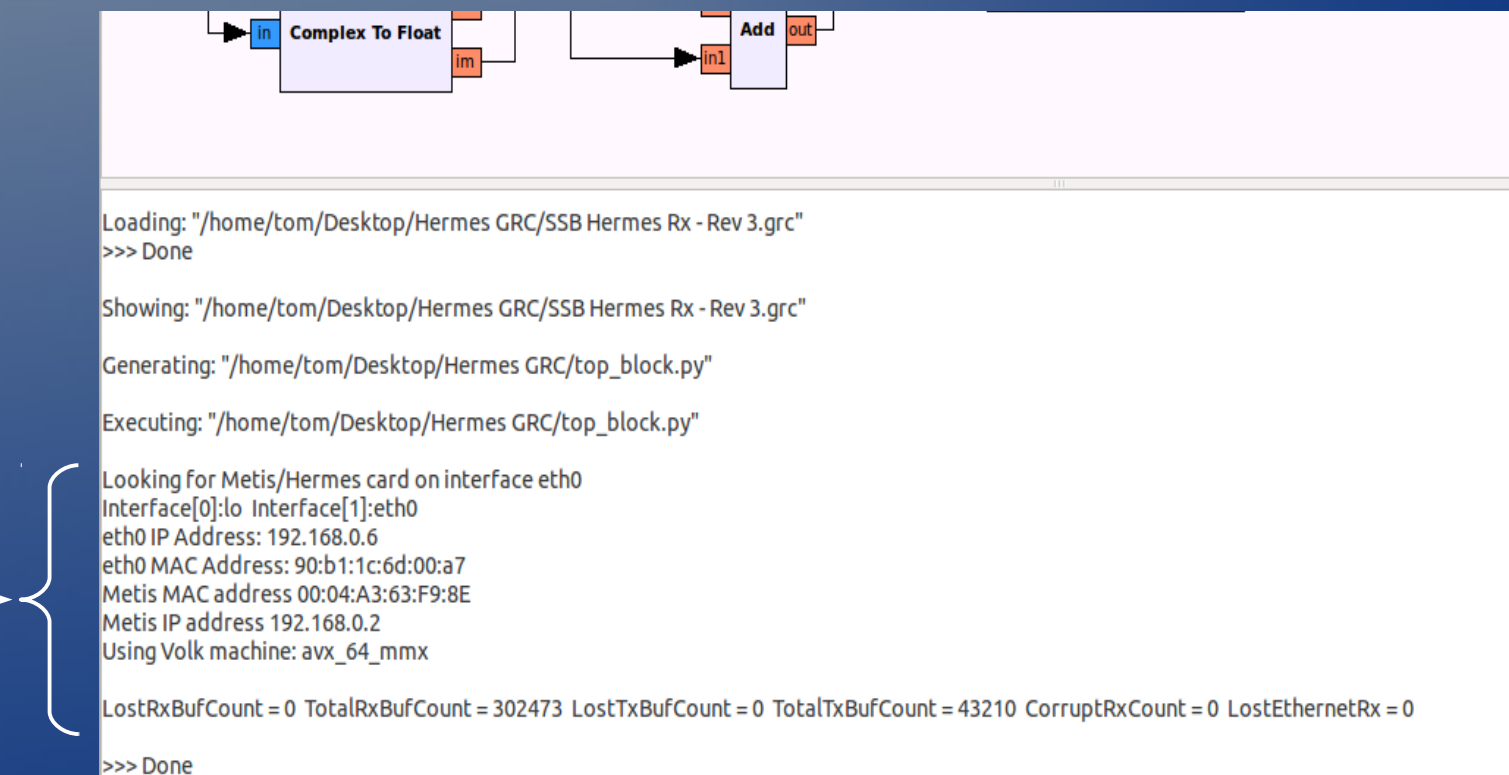

# Gnuradio Flowgraph Loops

- Gnuradio does not permit loops around blocks in a flowgraph.
	- They are however allowed within a single block (e.g. PLL).
- hermesNB input and outputs are in the same one block.
	- Cannot connect output  $\rightarrow$  block(s)  $\rightarrow$  input.
- **Limits utility of Hermes audio amplifier: cannot** produce sound from received signal (forms loop). Therefore code to use it removed.
	- Use audio sink (soundcard) instead.
- Currently a limitation of hermesNB.
	- To fix would require hermesNB sink and source to be separate blocks.
	- Common control would need to be an invisible shared block.

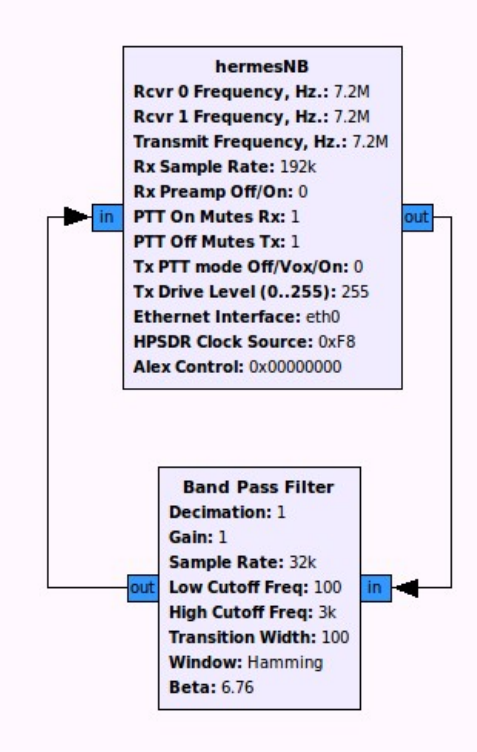

#### Flowgraph loop not allowed

#### How to Install the Software

1. Install Gnuradio by building from source.

- Use 'wget' script from gnuradio.org Installation Guide webpage. Instructions also on TAPR SVN.
	- By default Installs 3.6.5.1
	- Instructions on TAPR SVN on how to install 3.7. latest
- This loads dependencies and tools needed for both Gnuradio and Hermes/Metis.
- 2. Download Hermes/Metis source from TAPR SVN.
	- Two branches: GRC3.6 and GRC3.7. Pick the one that matches your Gnuradio install.
- 3. Build the Hermes/Metis software tree and install.
	- Document is on TAPR SVN. It's easy.

#### Notes on Gnuradio 3.7

- Gnuradio/GRC latest released Version 3.7
	- Breaking changes to versions 3.6.x and prior.
	- Requires manual removal of previous version before installing 3.7
	- Requires different Hermes/Metis source code and different demo applications.
	- A few GR install & config bugs.
		- Ver 3.7.1 fixed some Cmake problems
		- New Cmake issues found, fix scheduled for 3.7.2
	- Some add-ons are not (yet) 3.7 compatible.
	- Some hardware not yet ported to 3.7
- GRC3.6 is stable, GRC3.7 is rapidly evolving.

#### Where to find Hermes/Metis modules.

- TAPR SVN: [http://svn.tapr.org/repos\\_sdr\\_hpsdr/trunk/N5EG](http://svn.tapr.org/repos_sdr_hpsdr/trunk/N5EG)
- Two branches: GRC3.6 and GRC3.7
	- Hermes/Metis source code and demo applications for Gnuradio 3.6 and for Gnuradio 3.7.
- Script to remove GNU Radio (before installing 3.7):
- Hermes/Metis build instructions (same for both versions).
- Instructions for installing Gnuradio 3.6.5.1 or Gnuradio 3.7. latest: Building and installing gnuradio.pdf

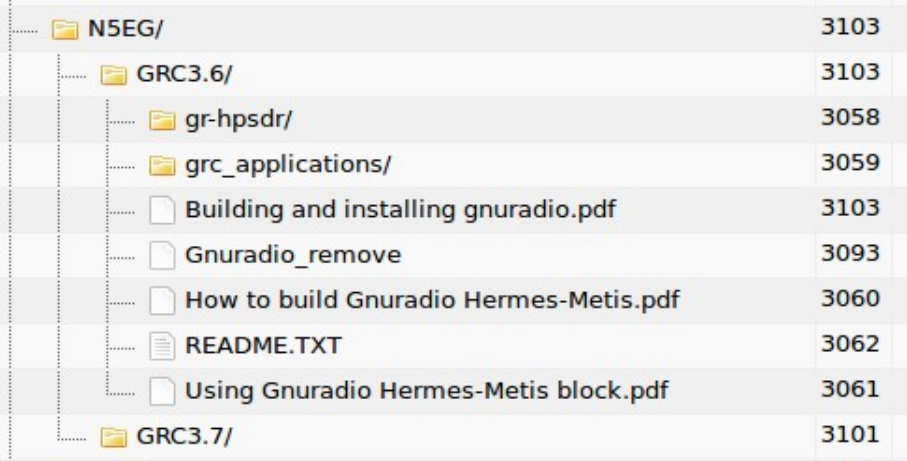

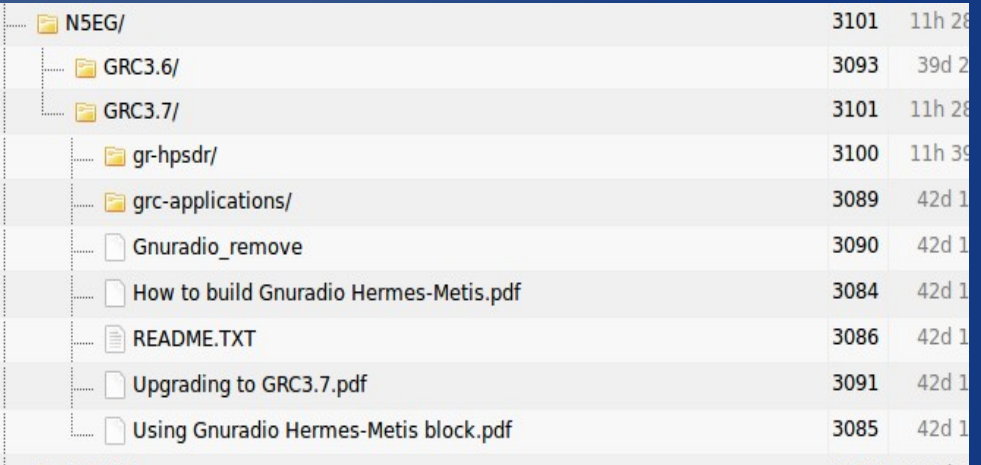

#### GNU Radio Bugfixes

- GNU Radio development team has been very responsive to problem reports.
- GNU Radio Issue Tracker:
	- gnuradio.org/redmine/projects/gnuradio/issues
- Pushing out fixes to git repository as repaired.
	- gnuradio.org/redmine/projects/gnuradio/repository
- Periodic fix collection pushed into a dot release.

#### Other Radios

- Gnuradio interfaces also available for:
	- RTL2832 based USB DVB-T Receiver
	- Funcube Dongle
	- Ettus Research products
	- SDRstick
		- Both hermesNB 384k-compatible and native 1.25M / 1.92M protocol modes
- Possible to port other radios that have USB or Ethernet interfaces with integrated IQ data, control, and status.
	- Ask around at DCC...

#### References

- This presentation:
	-
- GNU Radio main page:
	-
- TAPR Subversion (SVN) GRC HPSDR code repository
	- svn.tapr.org/repos\_sdr\_hpsdr/trunk/N5EG
- Discuss-gnuradio mail list archive
	- <http://lists.gnu.org/archive/html/discuss-gnuradio/>
- I've not tested, but ....
	- Michael Dickens: installing GNU Radio 3.7.1 using MacPorts
		- lists.gnu.org/archive/html/discuss-gnuradio/2013-08/msg00534.html
	- Christophe Devine: installing GNU Radio 3.6.4.1 on Windows x64
		- lists.gnu.org/archive/html/discuss-gnuradio/2013-08/msg00286.html
- Special thanks to John Petrich, W7FU for comments, suggestions, demos, and Atlas/Metis system to verify operation.